✅**قابلیت اتصال سنسور 20B18DS با قابلیت کابل کشی** ✅**قابلیت تعریف رنج دمایی برای هشدار به کاربران** ✅**حالت هشدار قطع و وصل برق در صورت اتصال باتری و شارژر به دستگاه** ✅**دارای ریموت با برد 07 تا 077 متر برای کنترل از راه نزدیک و داخل مجموعه** ✅**گزارشگیری از دما** ✅**استعالم حالت های مختلف دستگاه ، ورودی ها و خروجی ها** ✅**قابلیت کالیبره دمایی سنسور** ✅**قابلیت کنترل دمایی یا هشدار دمایی سنسور** ✅**قابلیت فعال سازی تماس برای حالت های دما** ✅**قابلیت تعیین زمان روشن و خاموش بودن دوره ای برای خروجی ها قابلیت تایمر هفتگی )دارای 23 تایمر هفتگی با پذیرش ساعت و روز هفته(** ✅**دارای 8 رله خروجی** ✅**دارای 8 ورودی دیجیتال با قابلیت سناریو پذیری** ✅**قابلیت فعال سازی و غیر فعال سازی ورودی ها به صورت جداگانه** ✅**قابلیت فعال سازی تماس ورودی ها** ✅**قابلیت کار خروجی ها در 4 مد لحظه ای ، فلیپ فالپ و زمان دار , تایمر هفتگی** ✅**قابلیت فعال سازی حالت حافظه دار برای خروجی ها در زمان قطع برق** ✅**قابلیت تعیین زمان برای پالس زدن خروجی ها ) استپ استارت تابلوهای برق(** ✅**قابلیت گزارشگیری از ورودی ها و خروجی ها**  ✅**قابلیت تعریف آالرم مد برای استفاده از دستگاه به عنوان دزدگیر** ✅**قابلیت تشخیص خرابی شبکه و رفع آن** ✅**دارای آنتن EXTERNAL با کابل 0 متری** ✅**دارای جعبه با قابلیت جاگذاری روی ریل** ✅**قابلیت پذیرش 0 مدیر و 9 کاربر** ✅**قابلیت اطالع از وضعیت آنتن دهی و سطح سیگنال** ✅**نشانگر صوتی وLED** ✅**قابلیت کار با تک زنگ**

Ĩ

# **دفترچه راهنمای دستگاه** 8 **رله سیم کارتی ریموتی**

e ang matanggunang

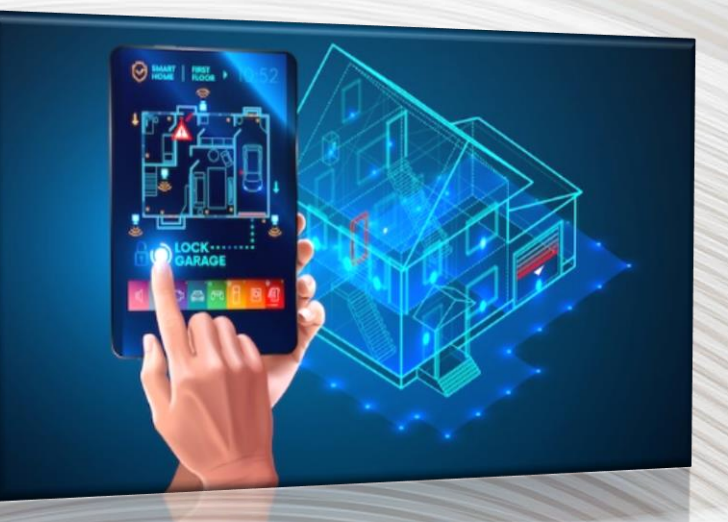

1

i de la

**Sept.** 

# **راه اندازی و نصب دستگاه**

## مشخصات سیستم

- **دارای 8 ورودی و 8 خروجی**
- **قابلیت کنترل و ارسال دمای محیط با قابلیت کابل کشی تا 07متر**
- **تایمر هفتگی ، دوره ای ، تایمر دقیقه و تایمر پالس برای خروجی ها**
	- **قابلیت اتصال چشمی و مگنت دزدگیر به ورودی ها** 
		- **قابلیت کنترل رله با تک زنگ**
- **دریافت شارژ ، میزان آنتن دهی ، گزارشگیری از وضعیت ورودی و خروجی ها ، گزارش عملکرد کاربران به مدیر**
	- **قابلیت هشدار قطع برق در صورت اتصال باتری پشتیبان**
	- **قابلیت اتصال به انواع وسایل برقی ، برد رله و کنتاکتور**
		- **نرم افزار اندروید برای کنترل دستگاه**

\*\*\* لطفا قبل از استفاده این راهنما *ر*ا به طور کامل مطالعه فرمایید \*\*\*

\*\* دستگاه دارای 1 سال گارانتی می باشد ) مواردی که شامل گارانتی نمی شود (

- -1 وارد شدن آب به دستگاه
- -2 نصب در مکان دارای رطوبت باال و سولفاته شدن قطعات و برد دستگاه
	- -3 اتصال ولتاژ باال به تغذیه ، ورودی و کشیدن جریان باال از خروجی
		- -4 هرگونه تعمیر و لحیم کاری توسط تعمیرکار غیر مجاز

#### **نکات نصب دستگاه :**

**\* برای تغذیه دستگاه باید یک آداپتور 03 ولت 2 آمپر مرغوب استفاده کنید در غیر این صورت در عملکرد دستگاه اختالل بوجود می آید .**

**\* آنتن همراه دستگاه را حتما به دستگاه متصل کنید و آن را در مکان مناسب برای دسترسی به حداکثر آنتن دهی نصب کنید**

**\* رله های دستگاه را هرگز برای اتصال به دستگاهای با جریان کشی باال استفاده نکنید و از کنتاکتور یا برد رله به عنوان واسط بین دستگاه و وسایل پرمصرف استفاده کنید .**

**\*حداکثر جریان قابل اطمینان برای اتصال مستقیم به رله دستگاه 2 آمپر می باشد و برای المپ های , COB , LED هالوژن و کم مصرف هر رله 377 وات می باشد .**

**توجه : ارسال اعداد برای دستگاه باید به زبان انگلیسی باشد به طور مثال** 11 **صحیح است و 00 غلط**

## **دستگاه برای دریافت و ارسال اسمس 37 ثانیه زمان نیاز دارد**

**قابلیت تعریف یک مدیر اصلی و 9 کاربر برای دستگاه**

**معرفی مدیر دستگاه < ارسال** ADMIN **به دستگاه** 

**تغییر رمز مدیر دستگاه تا 0 کاراکتر پسورد جدید** #PSS **( فقط توسط مدیر پسورد تغییر میکند( تعریف کاربران سیستم توسط مدیر** 

- **معرفی کاربر 0** +989121112233=1N **\_\_ حذف کاربر 0** D=D1N
- **معرفی کاربر 3** +989121112233=2N **\_\_ حذف کاربر 3** D=D2N
- **معرفی کاربر 2** +989121112233=3N **\_\_ حذف کاربر 2** D=D3N
- **معرفی کاربر 4** +989121112233=4N **\_\_ حذف کاربر 4** D=D4N
- **معرفی کاربر 0** +989121112233=5N **\_\_ حذف کاربر 0** D=D5N

#### **)))تمامی تنظیمات توسط مدیر میتواند انجام شود(((**

و**رودی های دستگاه : ورودی های دستگاه با ولتاژ 0 تا 34 ولت وصل و با قطع ولتاژ قطع می شود . در نتیجه شما میتوانید از این قابلیت برای کاربرد هایی مانند اعالم قطع برق ، تشخیص خاموش و روشن بودن وسایل ، اتصال مگنت و چشمی دزدگیر به ورودی ها استفاده کنید .ورودی 0 تا 8 دستگاه با اتصال ولتاژ برای کاربر ان اسمس ارسال کرده و با قطع ولتاژ هم برای کاربران اسمس ارسال می کند .همچنین این ورودی ها میتواند با کاربران تماس بگیرد**

- **میتوان ارسال اسمس ورودی ها را به صورت جداگانه کنترل کرد . برای فعال و غیر فعال کردن اسمس ورودی ها هنگامی که ولتاژ به ورودی متصل می شود با استفاده از دستور**  #11111011SMSIN **میتوانید آن را فعال یا غیر فعال کنید**
- **برای فعال بودن عدد** 1 **و برای غیر فعال بودن عدد** 0 **ارسال می شود . به طور مثال در دستور باال تمام ورودی ها بجز ورودی 6 هنگام اتصال ولتاژ اسمس ارسال می کنند**
- **برای فعال و غیر فعال کردن اسمس ورودی ها هنگامی که ولتاژ از روی ورودی برداشته می شود با استفاده از دستور** #11111011SMSFN **میتوانید آن را فعال یا غیر فعال کنید . در دستور باال همه ورودی ها بجز 6 هنگام برداشته شدن ولتاژ از روی ورودی اسمس ارسال می کنند**
- **تماس ورودی ها را نیز می توان بصورت مجزا کنترل کرد . برای فعال و غیر فعال کردن تماس ورودی هنگامی که ولتاژ به ورودی متصل می شود با استفاده از دستور** #01000000DIIN **میتوان تماس ورودی ها را کنترل کرد . در این مثال ورودی** 2 **هنگام اتصال ولتاژ به ورودی با کاربران تماس می گیرد .**

**\* برای فعال و غیر فعال کردن تماس ورودی هنگامی که ولتاژ از روی ورودی برداشته می شود با استفاده از دستور** #01000000DFIN **میتوان تماس ورودی ها را کنترل کرد . در این مثال ورودی** 2 **هنگام برداشته شدن ولتاژ از ورودی با کاربران تماس می گیرد .**

**ورودی های دستگاه در 0 حالت قابل استفاده می باشد )اطالع از فعال بودن آالرم مد - ارسال** 

STALARM **( )تنظیم زمان آالرم دستور** #3alarm **بر حسب دقیقه در اینجا زمان 2 دقیقه انتخاب شده است(**

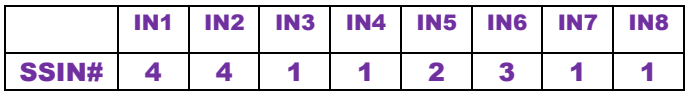

- **با استفاده از دستور** #44112311SSIN **می توانید مد کارکرد ورودی هارا تعیین کنید . با جایگزاری عدد** 0 **ورودی مورد نظر غیر فعال می شود با جایگزاری عدد 0 ورودی عادی که با اتصال ولتاژ و قطع ولتاژ به ورودی برای کاربر اسمس یا تماس یا هر 3 ارسال شود. ) حالت پیش فرض تمامی ورودی ها روی این حالت می باشد** )
- **با جایگزاری عدد 3 با اتصال ولتاژ به ورودی اسمس یا تماس یا هر 3 به کاربر ارسال شود و با قطع ولتاژ خروجی 8 برای مدت زمانی که توسط کاربران تعیین می شود )دستور** #2alarm **که عدد بر حسب دقیقه می باشد (روشن و سپس خامو ش شود . ) مد قطع ولتاژ ( برای این مد با ارسال دستور** ALARMON **میتوانید این مد را فعال کرده و با دستور** ALARMOFF **این مد را غیر فعال کنید**
- **با جایگزاری عدد 2 با اتصال ولتاژ به ورودی ، اسمس یا تماس برای کاربر ارسال نمی شود و با قطع ولتاژ خروجی 8 برای مدت زمانی که توسط کاربران تعیین می شود روشن و سپس خاموش شود .) مد اتصال چشمی دزدگیر به ورودی ( برای این مد با ارسال دستور** ALARMON **میتوانید این مد را فعال کرده و با دستور** ALARMOFF **این مد را غیر فعال کنید**
- **با جایگزاری عدد 4 ورودی روی مد سناریو رفته و میتوانید با برنامه دادن به آن ورودی ، خروجی های مورد نظر خود را روشن کنید 7)مد هوشمند سازی(**

**مد سناریو : در این مد کاربر می تواند 8 برنامه کنترل خروجی ها را برای دستگاه از قبل مشخص کرده و آن را توسط ورودی ها یا ریموت به اجرا در اورد . برنامه ها توسط دستور 1SENA تا 8SENA به دستگاه داده می شود** 

**مثال : با استفاده از دستور 1#11110005SENA برنامه اول را میتوانید به دستگاه بدهید . عدد 0 یعنی خروجی روشن ، عدد 0 یعنی خروجی خاموش شود و عدد 5 یعنی به خروجی فرمانی داده نشود**

**در مثال باال خروجی های 0 تا 4 با فرمان سناریو روشن و خروجی های 0 تا 0 خاموش شده و خروجی 8 فرمانی داده نمیشود . ))) در این مثال با دادن یک پالس 03 ولت به ورودی 0 سناریو تعریف شده 0 اجرا می شود(((**

- **با ذکر یک مثال شما را با نحوه راه اندازی ورودی ها آشنا می کنیم**
- **فرض کنید میخواهید از ورودی 0 و 3 حالت سناریو ، از ورودی 2 حالت دزدگیر و از ورودی 4 به عنوان هشدار قطع برق استفاده کنید و از ورودی های 0 تا 8 حالت عادی استفاده شود . ) حتی میتوانید از 8 ورودی به عنوان ورودی دزدگیر استفاده کنید (**
	- **با استفاده از دستور** #44231111SSIN **ورودی ها را روی این حالت تنظیم می کنید.**
		- **حاال برای ورودی 0 و 3 حالت سناریو دلخواه خروجی را مشخص می کنید**

#### **ارسال کد به دستگاه** 1#11100005SENA

#### **ارسال کد به دستگاه** 2#11001115SENA

- **در سناریو 0 خروجی های 0 تا 2 روشن می شود ، خروجی های 4 تا 0 خاموش می شود و خروجی 8 تغییری نمیکند**
- **در سناریو 3 خروجی های 0و3و0و6و0 روشن شده و خروجی های 2و4 خاموش شده و خروجی 8 تغییری نمیکند**
- **حاال با دادن یک پالس 03 ولت به ورودی 0 سناریو 0 اجرا شده و با دادن یک پالس 03 ولت به ورودی 3 سناریوی 3 اجرا می شود . برای این حالت از کلید های تک پل پالسی و پنل های تاچ می توانید استفاده کنید .**
- **در صورتی که نمیخواهید با اجرای سناریو برای کاربران اسمس ارسال شود با استفاده از دستور** #00111011SMSIN **ارسال اسمس وصل ورودی را برای هر یک از ورودی هایی که حالت سناریو روی آن است را غیر فعال کنید .) در حالتی که سناریو توسط مدیر برای یک ورودی تعریف میشود دستگاه به صورت اتوماتیک ارسال اسمس را غیر فعال می کند(**
- **برای ورودی 2 در حالت دزدگیر ، بعد از اتصال چشمی یا مگنت میتوانید آن را با ریموت یا**  SMS **فعال و غیر فعال کنید . بعد از تحریک چشم یا مگنت دستگاه با شما تماس گرفته و خروجی 8 را فعال می کند که با استفاده از آن میتوانید آژیر را به صدا در آورید .**
- **عملکرد ورودی 4 در حالت قطع برق مانند ورودی 2 بوده با این تفاوت که وصل شدن ورودی نیز با اسمس یا تماس به شما گزارش داده می شود .**
- **ورودی های 0 تا 8 در حالت عادی می باشد و با اتصال ولتاژ و قطع ولتاژ از روی ورودی به کاربران اسمس ارسال می کند**

### **دستورات گزارشگیری :**

- **\* ریست کردن دستگاه فقط توسط مدیر : ارسال** RSTSSY
	- **\* گزارشگیری ورودی ها ارسال** AI
	- **\* گزارشگیری خروجی ها ارسال** AO
	- **\* گزارشگیری میزان آنتن دهی** SIG
	- **\* اطالع از میزان شارژ همراه اول فارسی : ارسال** TCI
		- **\* اطالع از میزان شارژ ایرانسل : ارسال** 1#\*141\*
	- **\* اطالع از میزان شارژ همراه اول : ارسال** 11#\*140\*
	- **\* اطالع از کاربران و مدیریت دستگاه : ارسال** MDQ

**\* اطالع از خاموش روشن کردن خروجی ها توسط کاربران :** #29OPT **... غیر فعال کردن آن** #30OPT

#### **)فقط مدیر(**

**\* قطع کردن آژیر رله 8 در مد دزدگیر بدون غیر فعال کردن مد آالرم با دستور 0000**

## **کنترل رله های خروجی :**

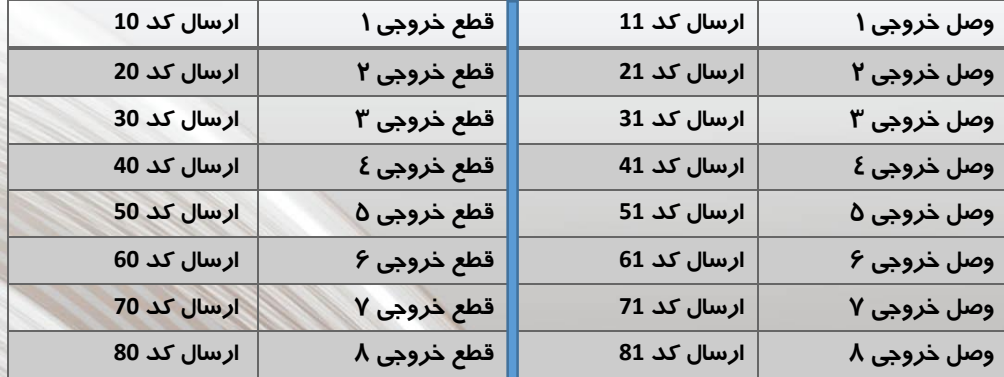

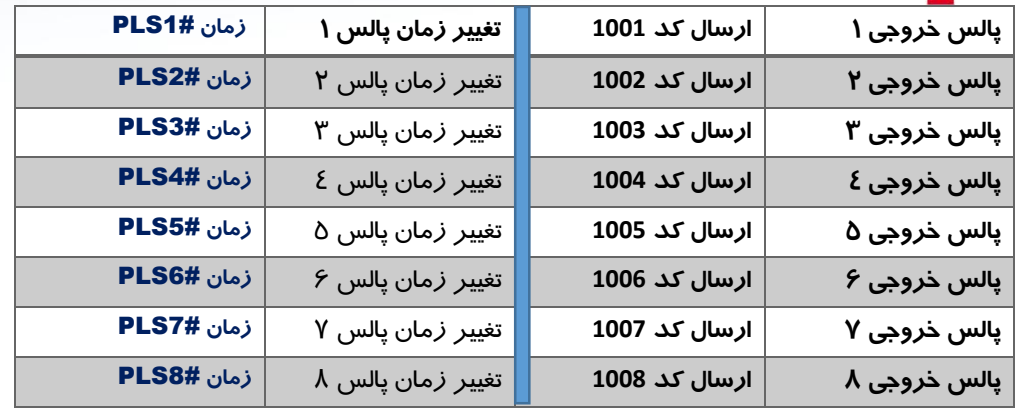

**حداکثر این زمان برای هر خروجی 60777 ثانیه می باشد و بر حسب ثانیه می باشد** 

#### **سنسور دمای 20B18DS ( سنسور دما (**

**در مد سنسور 1820DS میتوان رله 0 و 3 را بصورت اتوماتیک در مد گرمایش و سرمایش کنترل** 

**کرد . )سیم های ترمینال سنسور دما را قرمز به v ، مشکی به G و زرد به D متصل شود . (**

**مد سرمایش رله 0 : #26OPT مد گرمایش رله 0 : #25OPT**

**مد سرمایش رله #28:3OPT مد گرمایش رله :3 #27OPT**

**دمای باالی رله 0 1#30:TMH دمای پایین رله 1#25:0TML** 

**فعال کردن اتومات رله 0 ON1TMP و غیر فعال کردن اتومات رله 0 OFF1TMP**

**دمای باالی رله 3 2#30:TMH دمای پایین رله 2#25:3TML**

**فعال کردن اتومات رله 3 ON2TMP و غیر فعال کردن اتومات رله 3 OFF2TMP**

**هشدار دمای باال #40TMHSMS هشدار دمای پایین #10TMLSMS**

**برای فعال کردن مد هشدار دما دستور #11opt و برای غیر فعال کردن آن دستور #12opt را برای دستگاه ارسال کنید و برای فعال کردن مد تماس دستگاه در صورت رسیدن به دمای هشدار دستور #1opt و برای غیر فعال کردن آن دستور #2opt را به دستگاه ارسال کنید**

**کالیبره دما : دمای سنسور به صورت اتوماتیک کالیبره می باشد ولی در صورتی که میخواهید آن را به صورت دستی کالیبره کنید برای افزایش آن با ارسال دستور #1hit میتوانید به طور مثال 0 درجه به مقدار آن اضافه کنید و یا با ارسال دستور #1lot به دستگاه 0 درجه از دمای آن کم کنید . و برای برگشتن به حالت عادی باید یکی از این دستورات را با مقدار صفر به دستگاه ارسال کنید ) مانند #0hit)**

**مد ارسال اتوماتیک دما در زمان تعیین شده : در این مد میتوانید یک تایمر برای دستگاه تعریف کنید و در زمان تعیین شده دما برای کاربران ارسال شود . برای این کار باید با استفاده از دستور #300tmpalarm مقدار تایمر را از 0 تا 999 دقیقه به دستگاه ارسال کنید و با استفاده از دستور #13opt آن را فعال کنید . در این صورت دستگاه به طور مثال هر 277 دقیقه یکبار ) 0 ساعت ( دما را برای کاربران ارسال می کند . برای غیر فعال کردن این مد دستور #14opt را به دستگاه ارسال کنید .**

- **برای اطالع از مقادیر بازه های دمایی دستگاه دستور VAL را به دستگاه ارسال کنید ، برای اطالع از فعال یا غیر فعال بودن مد دما STS را ارسال کنید و برای اطالع از مقدار دما دستورTEMP یا TMP یا GETTEMP را به دستگاه ارسال کنید**
- **مثال : حد باالی دمای رله 0 با ارسال دستور 1#30tmh که در اینجا 27 نشانگر دمای 27 درجه می باشد . حد پایین دمای رله 0 با ارسال دستور 1#20tml که در اینجا 37 نشانگر دمای 37 درجه می باشد .سپس مد گرمایش یا سرمایش را برای رله 0 دستگاه تعیین کنید . برای مد گرمایش ارسال دستور #25opt و برای مد سرمایش ارسال دستور #26opt**

**به طور مثال اگر میخواهید رله 0 روی دمای 27 در جه وصل و روی دمای 37 درجه قطع شود باید ابتدا دستور 1#20tml و پس از دریافت جواب تایید دستگاه دستور 1#30tmh را برای دستگاه ارسال کنید . سپس مد سرمایش را با ارسال دستور #26opt انتخاب کرده و نهایتا مد کنترل دما را با ارسال دستور on1tmp فعال کنید . در نتیجه دستگاه در صورتی که به دمای 27 درجه سانتی گراد برسد رله 0 را روشن کرده و وسیله سرمایشی را روشن و با کاهش دما به 37 درجه رله 0 را خاموش می کند در اینجا اگر رله را روی مد گرمایشی فعال کنید در صورت رسیدن به دمای 37 درجه رله 0 روشن شده و وسیله ای مانند بخاری را روشن کرده و با افزایش دمای محیط به 27 درجه بخاری را خاموش می کند**

# **تایمر های دستگاه :**

## **کنترل خروجی های 0 تا 8 بصورت زماندار روشن ، خاموش)دقیقه(**

**جهت کنترل خروجی ها بصورت زماندار میبایستی در ابتدا کاراکتر ct سپس عدد خروجی مورد نظر ،بعد از آن کاراکتر # و در انتها زمان مورد نظر را بر حسب دقیقه نوشته و به دستگاه پیامک کنید. برای نمونه اگر بخواهیم خروجی 5 بمدت 87 دقیقه وصل و سپس قطع گردد باید بصورت زیر پیامک زده شود.**

#### **Ct5#80**

## **کنترل خروجی های 0 تا 8 بصورت زماندار پالس )دقیقه(**

**جهت کنترل خروجی ها بصورت زماندار پالس میبایستی در ابتدا کاراکتر pt سپس عدد خروجی مورد نظر ،بعد از آن کاراکتر # و در انتها زمان مورد نظر را بر حسب دقیقه نوشته و به دستگاه پیامک کنید. برای نمونه اگر بخواهیم خروجی 0 بعد از مدت 87 دقیقه بصورت پالس 0 ثانیه روشن و سپس خاموش شود و باید بصورت زیر پیامک زده شود 5#80Pt .**

**در این حالت ابتدا دستگاه یک sms برای شما مبنی بر شروع به کار تایمر ارسال کرده و سپس خروجی را فعال میکند . توجه: حداقل زمان برای هر خروجی 0 و حداکثر 999 دقیقه می باشد. . توجه: این حالت زماندار فقط یک بار اتفاق می افتد و برای هر بار استفاده باید پیامک زده شود.**

# **تایمر تکرار : کنترل خروجی ها بصورت دوره ای روشن ، خاموش )این حالت روی رله های 0 تا 8 موجود می باشد(**

**جهت کنترل خروجی 0 بصورت دوره ای میبایستی در ابتدا کاراکتر ft سپس عدد خروجی مورد نظر ،بعد از آن کاراکتر # و در انتها زمان مورد نظر را بر حسب دقیقه نوشته و به دستگاه پیامک کنید. برای نمونه اگر بخواهیم خروجی 0 بمدت 87 دقیقه وصل و سپس به مدت 07 دقیقه قطع گردد باید بصورت زیر پیامک زده شود.**

> **5#80Ft بر حسب دقیقه زمان وصل رله 0 5#10Rt بر حسب دقیقه زمان قطع رله 0 5#50Fts بر حسب ثانیه زمان وصل رله 0 5#43Rts بر حسب ثانیه زمان قطع رله 0**

- **برای شروع این حالت برای رله 0 باید کد 50001 را به دستگاه ارسال کنید**
- **برای توقف این حالت برای رله 0 باید کد 50000 را به دستگاه ارسال کنید**

**در این حالت ابتدا دستگاه یک sms برای شما مبنی بر شروع به کار تایمر ارسال کرده و سپس خروجی را** 

**فعال میکند توجه: حداقل زمان 0 ثانیه و حداکثر 999 دقیقه است**

- **برای شروع رله 0 کد 10001 و برای توقف آن 10000**
- **برای شروع رله 3 کد 20001 و برای توقف آن 20000**
- **برای شروع رله 2 کد 30001 و برای توقف آن 30000**
- **برای شروع رله 4 کد 40001 و برای توقف آن 40000**
- **برای شروع رله 0 کد 50001 و برای توقف آن 50000**
- **برای شروع رله 6 کد 60001 و برای توقف آن 60000**
- **برای شروع رله 0 کد 70001 و برای توقف آن 70000**
- **برای شروع رله 8 کد 80001 و برای توقف آن 80000**

**برنامه ریزی تایمر هفتگی :**

**\*تنظیم ساعت و روز هفته :**

#### **Timset#18-20-3**

**\*در اینجا 18-20 ساعت و عدد 3 روز هفته می باشد ) شنبه 0 – یکشنبه -3 دوشنبه -2 سه شنبه 4 – چهارشنبه -0 پنج شنبه -6 جمعه 0 (**

**تنظیم تاریخ دستگاه :**

#### **Datset#1400-10-15**

**\* در اینجا 1400 سال – عدد 10 ماه و عدد 15 روز می باشد**

**\*استعالم ساعت و تاریخ دستگاه ارسال کد time به دستگاه** 

**استعالم تایمر ها ارسال کد stime به دستگاه**

**\* با استفاده از دستورات زیر می توانید تایمر هفتگی دستگاه را تنظیم کرده و از آن برای خاموش و روشن کردن وسایل خود استفاده کنید .**

**\* دستگاه 8 کانال دارای 23 تایمر می باشد .**

**\* به طور مثال میخواهیم روز های شنبه تا پنج شنبه ساعت 8 صبح رله 3 دستگاه روشن و ساعت 00 رله 3 خاموش شود و جمعه ها فرمانی به رله 3 داده نشود . برای این کار نیاز به** 

**استفاده از 3 تایمر داریم . اولی برای روشن کردن رله 3 و دومی برای خاموش کردن رله 3 . برای مثال باال با استفاده از دستور**

## **Tms1#08-00-R2-1-1111110**

**\*در اینجا tms دستور اولیه – عدد 0 شماره تایمر – 08-00 ساعت = 2R رله 3 – عدد 0 نشانگر روشن شدن رله و اگر عدد 0 را وارد کنید نشانگر خاموش شدن رله 3 و در صورتی که حرف P را جایگزین کنید سر تایم معرفی شده رله مورد نظر خروجی پالس خواهد داشت - 0 رقم بعدی روز های هفته از شنبه تا جمعه می باشد** 

**\*روز هایی که می خواهید تایمر در آن روز عمل کند عدد 1 و روز هایی که نمیخواهید تایمر در آن روز عمل کند عدد 0 را جایگزین کنید . در مثال باال 1111110 از شنبه تا پنج شنبه تایمر عمل کرده و روز جمعه تایمر عمل نمی کند**

**\*برای خاموش شدن رله 3 در ساعت 00 باید تایمر 3 را به صورت زیر تنظیم کنید**

# **Tms2#11-00-R2-0-1111110**

**\*هنگامی که تایمر را تنظیم می کنید یک پیام از تنظیمات برای کاربر ارسال می شود و صحت تنظیمات را نشان می دهد و هنگامی که تایمر در ساعت مشخص عمل میکند اسمس انجام آن برای مدیر سیستم ارسال می شود** 

**\*دستور #77opt برای روشن کردن کلی مد تایمر هفتگی و دستور #88opt برای خاموش کردن کلی مد تایمر هفتگی استفاده می شود** 

> **\*برای غیر فعال کردن هر یک از تایمر ها عدد ساعت آن را با عدد 9 جایگزین کنید \*به طور مثال 1#99-99tms در این صورت تایمر 0 غیر فعال می شود**

#### **ریموت دستگاه :**

**دستگاه های دارای ریموت را با استفاده از دستورات زیر می توانید تنظیم و استفاده نمایید فعال کردن ریموت #65OPT و غیر فعال کردن ریموت #66OPT**

## **ذخیره ریموت روی دستگاه :**

**شاسی فشاری LRN دستگاه را 2 ثانیه فشار داده و رها کنید . یکی از شاسی های ریموت را** 

**فشار دهید .دستگاه یه بوق کوتاه زده و ریموت روی دستگاه ذخیره شده است**

**پاک کردن ریموت از روی دستگاه :** 

**شاسی روی دستگاه را 00 ثانیه فشرده و سپس رها کنید . بعد از 07 ثانیه ریموت ها از حافظه دستگاه پاک می شود**

**تنظیم دکمه های ریموت : خروجی ها در 3 مد لحظه ای 0 ثانیه و فلیپ فالپ قابل تنظیم است**

- **در مد لحظه ای با زدن شاسی ریموت خروجی مورد نظر برای 0 ثانیه فعال و سپس غیر فعال می شود**
- **در مد فلیپ فالپ با یکبار زدن شاسی خروجی مورد نظر روشن و با زدن مجدد همان شاسی خروجی خاموش می شود**
- **برای قرار دادن خروجی در مد لحظه ای یا فلیپ فالپ با استفاده از دستور ppmmpppp#rmt که در اینجا p مد لحظه ای و m مد فلیپ فالپ می باشد برای مثال در دستور باال خروجی های 2و4 در مد فلیپ فالپ, و بقیه در مد لحظه ای می باشد .**
- **در صورتی که میخواهید هنگامی که کاربر توسط ریموت خروجی ها را روشن یا خاموش نماید مدیر اطالع پیدا کند با استفاده از دستور #37OPT آن را فعال و با دستور #38OPT آن را غیر فعال نماید**
- **در صورتی که میخواهید از ورودی ها به عنوان مد دزدگیر استفاده کرده و توسط ریموت آن را فعال و غیر فعال کنید باید کد #10OPT را به دستگاه ارسال کنید در این صورت شاسی 8 ریموت فعال شده و شما میتوانید با یکبار زدن شاسی 8 دزدگیر را فعال و با زد مجدد شاسی 8 آن را غیر فعال کنید برای غیر فعال این مد کد #8OPT را ارسال کنید**
- **همچنین شما میتوانید یک ریموت 4 کانال 422 مگاهرتز را روی دستگاه ذخیره کرده و از شاسی A برای فعال کردن دزدگیر و از شاسی B برای غیر فعال کردن آن استفاده** 
	- **کنید .**
- **در صورتی که مدیر میخواهد از فعال و غیر فعال نمودن مد دزدگیر توسط ریموت اطالع پیدا کند باید برای فعال کردن کد #32OPT و برای غیر فعال کردن کد #33Opt را برای دستگاه ارسال کند**
- **با ارسال کد #70OPTبه دستکاه کنترل حالت دزدگیر باریموت 4 کانال فعال میشود و با ارسال کد #71OPT ریموت 4 کانال غیر فعال می شود ) در حالت تنظیمات پیش فرض غیر فعال است(**
- **با ارسال کد #72OPT دکمه D ریموت میتواند رله 0 را به صورت پالس فرمان دهد)برای در باز کن( و با ارسال کد #73OPT این حالت غیر فعال میشود ) درحالت پیش فرض غیر فعال است(**

## **فرمان سناریو با ریموت :**

**با استفاده از ریموت کنترل میتوانید سناریو مورد نظر را اجرا کنید .**

**با استفاده از دستور #22111111SERT میتوانید سناریو را برای دکمه های ریموت به اجرا در آورید . عدد 0 یعنی )دکمه ریموت ( عادی و عدد 3 یعنی )دکمه ریموت (حالت سناریو . در اینجا دکمه 0 و 3 ریموت حالت سناریو انتخاب شده و بقیه دکمه ها حالت عادی انتخاب شده است ) در صورتی که عدد 0 را جایگزاری کنید دکمه ریموت غیر فعال خواهد شد ( در این مثال با زدن دکمه 0 ریموت سناریو تعریف شده 0اجرا می شود و با زدن دکمه 3 ریموت سناریوی تعریف شده 3 اجرا خواهد شد**

**مد تک زنگ : در این مد میتوانید با تماس با دستگاه رله** <sup>7</sup> **دستگاه را به دو روش کنترل کنید ) در حالت پیش فرض مد تماس غیر فعال می باشد و کنترل رله روی حالت پالس می باشد (**

- **برای فعال کردن این مد دستور** #3OPT **را به دستگاه ارسال کنید و برای غیر فعال کردن این مد دستور** #4OPT **را به دستگاه ارسال کنید**
- **برای کنترل رله** 7 **در مد لحظه ای )با یک بار تماس با دستگاه رله** 7 **برای مدت زمان 0 ثانیه وصل و سپس قطع می شود ( دستور** #18OPT **را برای دستگاه ارسال کنید**
- **برای کنترل رله در مد فلیپ فالپ ) با یکبار تماس با دستگاه رله** 7 **وصل و با تماس دوم رله**  7 **قطع می گردد ( دستور** #17OPT **را برای دستگاه ارسال کنید .**

#### **تغییر متن ورودی خروجی :**

**برای تغییر متن ورودی و خروجی میتوانید با استفاده از دستورات زیر آنها را تغییر دهید . به طور مثال برای تغییر متن وصل شدن ورودی 0 باید 1i سپس عالمت ; سپس متن مورد نظر را تا 37 کاراکتر برای دستگاه ارسال کنید به طور مثال ON VOLTAGE;1i** 

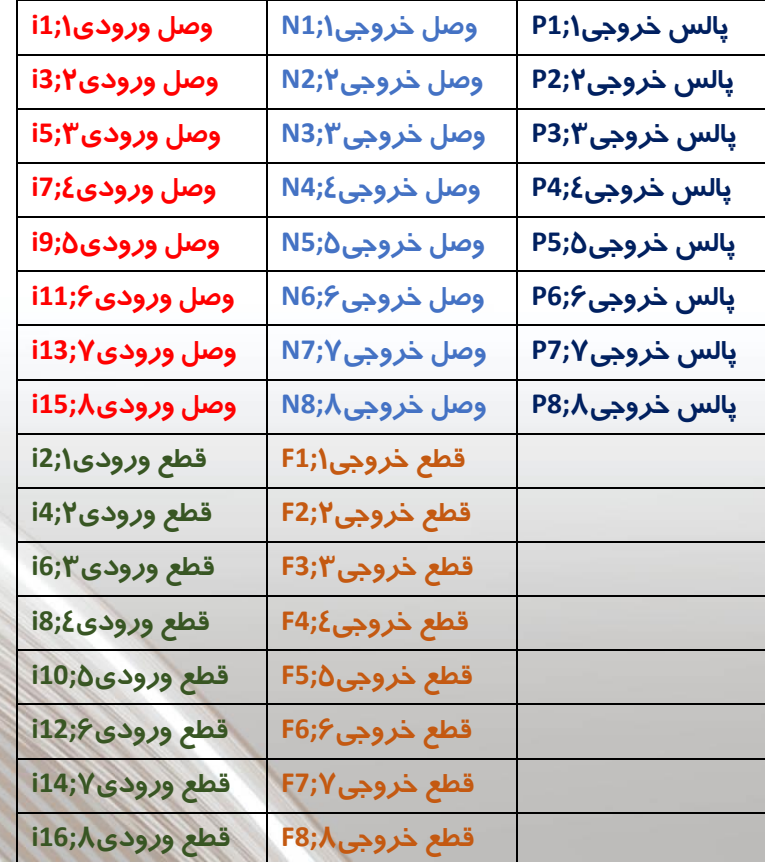

## **لینک ورودی به خروجی**

- **در این حالت میتوانید با اتصال ولتاژ به ورودی ، خروجی متناظر را روشن و با قطع ولتاژ خروجی را قطع کنید برای این کار باید دستور** #10100000INT **را به دستگاه ارسال کنید در اینجا عدد**1 **نشانگر فعال بودن این حالت برای ورودی مورد نظر و عدد** 0 **نشانگر غیر فعال بودن این حالت برای ورودی مورد نظر می باشد . به طور مثال با ارسال دستور** #10100000INT **لینک ورودی به خروجی برای ورودی 0 به خروجی 0 فعال ، برای ورودی 2 به خروجی 2 فعال ، و برای بقیه غیر فعال می باشد .**
- **در صورتی که میخواهید با یکبار پالس به ورودی 0 خروجی 0 روشن شده و با پالس دوم خروجی 0 خاموش شود باید جای عدد** 1 **در دستور عدد** 2 **بگذارید**
	- **همچنین میتوانید ترکیبی استفاده کنید**
- **به طور مثال** #20000100INT **در این دستور ورودی 0به خروجی 0 حالت پالس یکبار روشن یکبار خاموش و ورودی** 6 **به خروجی** 6 **حالت وصل قطع می باشد . لینک ورودی به خروجی بقیه ورودی ها که با عدد** 0 **جایگذاری شده غیر فعال می باشد**
- **نکته : در حالت سناریوی ورودی ، از لینک ورودی به خروجی برای هر یک از ورودی هایی که حالت سناریو برای آن تعریف شده نمیتوانید استفاده کنید**

 **ذخیره وضعیت خروجی ها « در صورتی که میخواهید بعد از قطع برق دستگاه و اتصال برق دستگاه بعد از مدتی رله ها حالت قبلی خود را حفظ کنند کد #5OPT را به دستگاه ارسال کنید در این صورت دستگاه با ارسال ON MODE SAVE این حالت را فعال می کند . . حال بطور مثال اگرخروجی های 0 و 2 وصل بوده و برق دستگاه قطع و مجددا وصل شود رله های مربوطه به ترتیب روشن خواهد شد . برای غیر فعال کردن این مد کد #6OPT را به دستگاه ارسال کنید در این صورت دستگاه با ارسال OFF MODE SAVE این حالت را غیر فعال می کند**

## **فرمان گروهی**

 #10100000OUT **عدد 0 برای روشن شدن ، عدد** 0 **برای خاموش شدن و عدد 0 فرمانی به آن خروجی نمیدهد ) به طور مثال با ارسال این دستور خروجی 0 و 2 روشن ، و بقیه خاموش می شود (**

**از این حالت در نرم افزار دستگاه برای حالت سناریو هم میتوانید استفاده کنید**